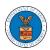

#### HOW TO EDIT YOUR USER PROFILE?

1. Click on the **My Profile** tile from the main dashboard.

#### Dashboard

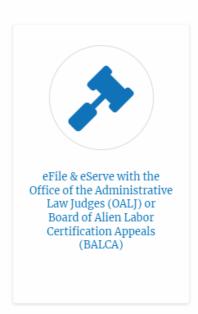

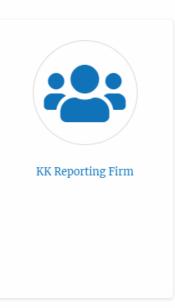

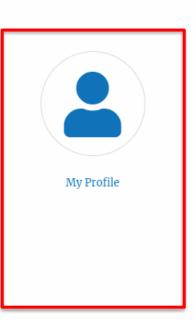

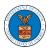

2. Edit the fields in the displayed form and click on the Save button

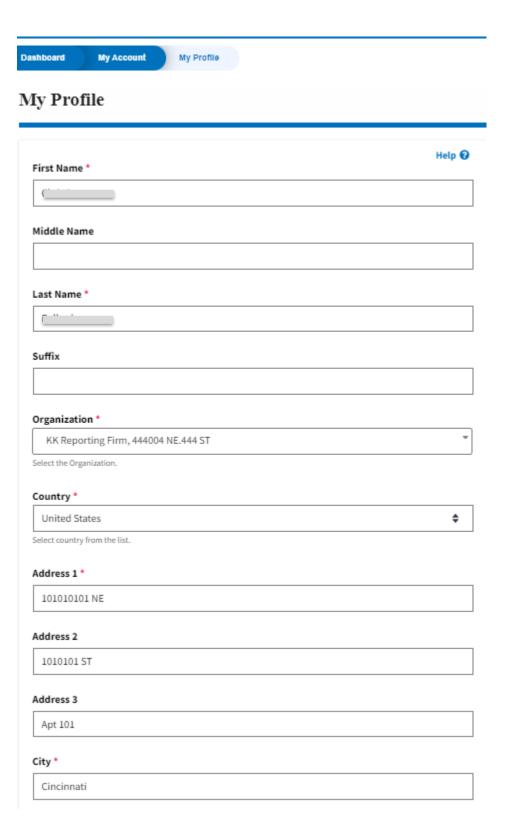

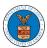

| Cincinnati                                                                                                    |           |
|----------------------------------------------------------------------------------------------------|-----------|
| tate *                                                                                                    |           |
| Ohio                                                                                                    | <b>‡</b>  |
| Zip Code *                                                                                                    |           |
| 45201                                                                                                    |           |
| ip code format should be : NNNNN (optionally NNNNN-NNNN) (N-Number, A-Alphabet)                                                                           |           |
| Time Zone                                                                                                    |           |
| America/New York                                                                                                    | <b>\$</b> |
| Main Phone Number *                                                                                                    |           |
|                                                                                                    |           |
| nternational phone number formats are supported                                                                                                    |           |
| Mobile Phone Number                                                                                                    |           |
|                                                                                                    |           |
|                                                                                                    |           |
| nternational phone number formats are supported                                                                                                    |           |
|                                                                                                    |           |
|                                                                                                    |           |
| Email Address  This is the email used to login to the system. You cannot edit/change this value.                                                          |           |
| This is the email used to login to the system. You cannot edit/change this value.                                                                         |           |
| Email Address                                                                                                    |           |
| This is the email used to login to the system. You cannot edit/change this value.  I am an attorney                                                       |           |
| This is the email used to login to the system. You cannot edit/change this value.  I am an attorney                                                       |           |
| This is the email used to login to the system. You cannot edit/change this value.  I am an attorney  User Type                                            |           |
| This is the email used to login to the system. You cannot edit/change this value.  I am an attorney  User Type  Court Reporter                            | A         |
| This is the email used to login to the system. You cannot edit/change this value.  I am an attorney  Jser Type  Court Reporter  Terms & Conditions of Use | 4         |

3

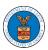

3. The data will be saved, you will be taken to the main dashboard and a confirmation message will be displayed.

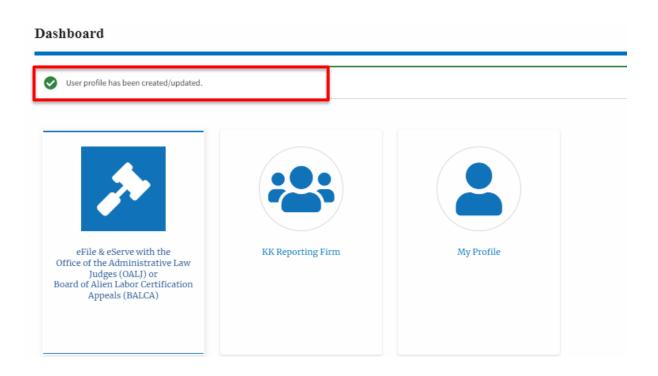